# **WNIOSEK O STYPENDIUM SOCJALNE instrukcja wypełnienia**

Po wypełnieniu i zarejestrowaniu oświadczenia o dochodach można przejść do wypełniania wniosku o stypendium socjalne.

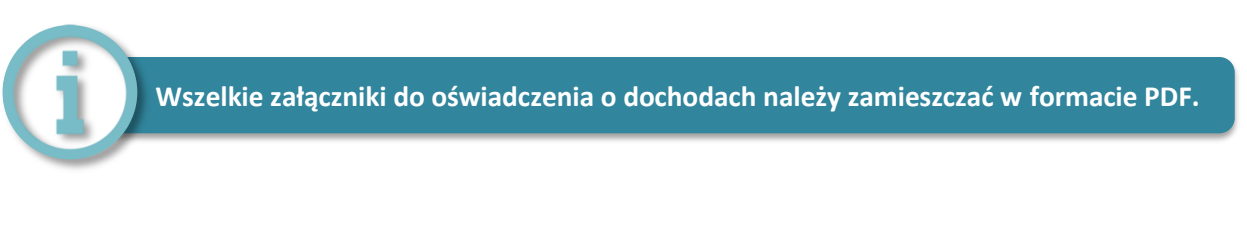

1. Po zalogowaniu się na konto na stronie [usosweb.awf.katowice.pl,](usosweb.awf.katowice.pl) należy przejść w zakładkę **DLA WSZYSTKICH,** a następnie wybrać sekcję **Wnioski.**

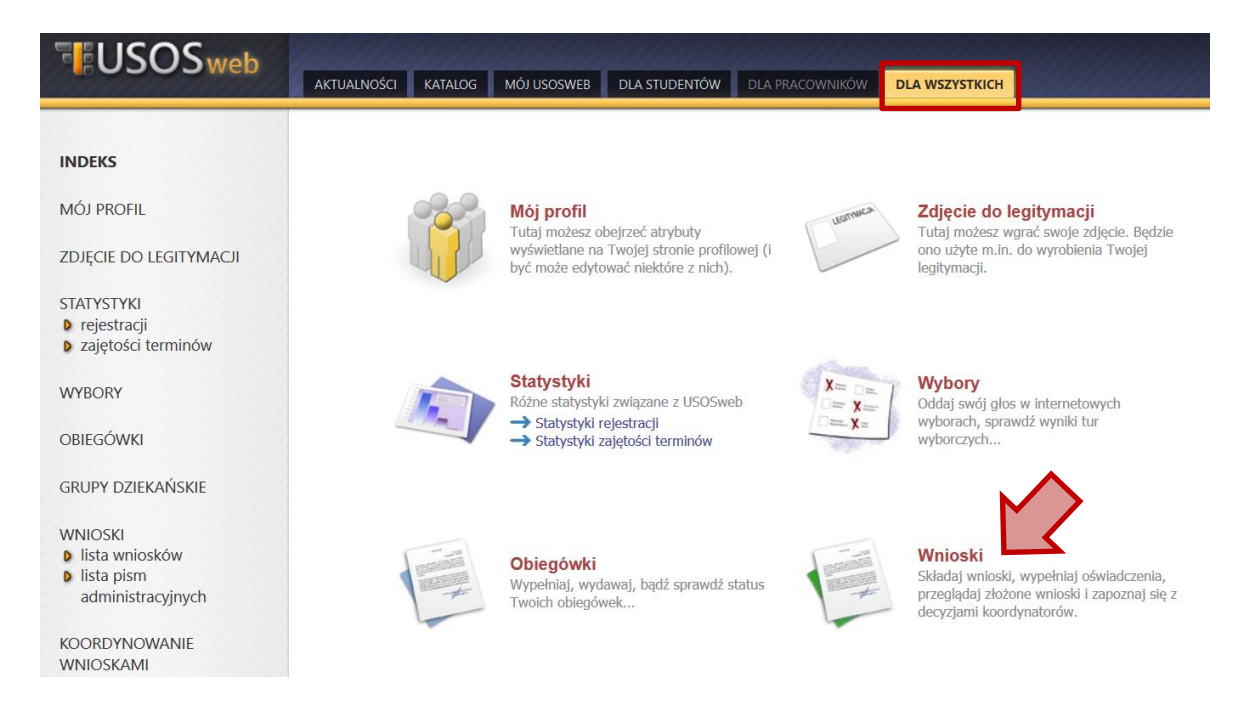

2. Na liście znajdują się wszystkie wnioski, które może złożyć student. W wierszu **Wniosek o stypendium socjalne** należy wybrać **zacznij wypełniać.**

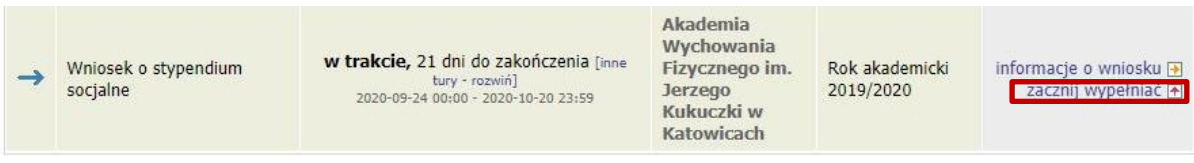

# **EKRAN 0**

Jeżeli studiujesz lub ukończyłeś studia w innej uczelni podaj tę informację na tym ekranie wybierając opcję **dodaj.**

Ekran: 0 ₹ przejdź do szczegółów wypełnianego wniosku SPRAWDŹ ZAPISZ DALEJ

Drogi Studencie, droga Studentko! W następnych krokach zostaną zweryfikowane Twoje uprawnienia do otrzymywania stypendium. W<br>tym celu należy sprawdzić i uzupełnić, jeśli to konieczne, informacje wyświetlone przez USOSweb.

#### Kierunki studiów podejmowane w uczelni (dane z USOS):

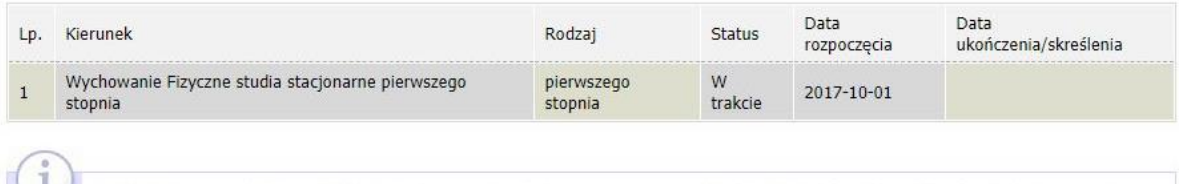

Datą ukończenia studiów jest data złożenia egzaminu dyplomowego, w przypadku kierunków lekarskiego, lekarsko-dentystycznego i weterynarii - data złożenia ostatniego wymaganego planem studiów egzaminu, a w przypadku kierunku farmacja - data zaliczenia ostatniej, przewidzianej w planie studiów praktyki (ustawa - Prawo o szkolnictwie wyższym: art. 167 ust. 2).

#### Podaj informacje o pozostałych studiowanych lub ukończonych kierunkach (w Polsce i za granicą)

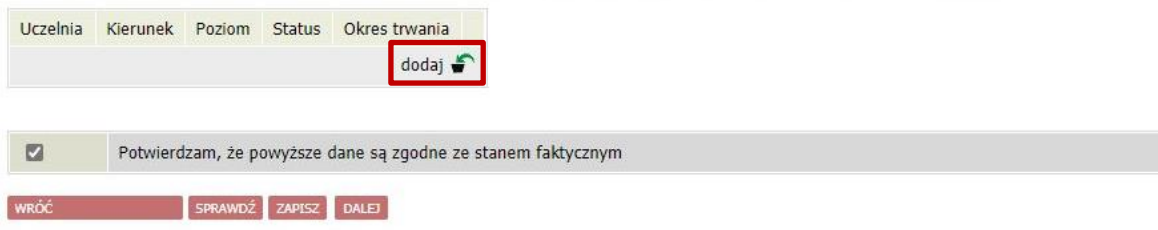

# **EKRAN 1**

Jeżeli wnioskodawca studiuje na większej liczbie kierunków, należy wybrać program studiów, w ramach którego chce złożyć wniosek.

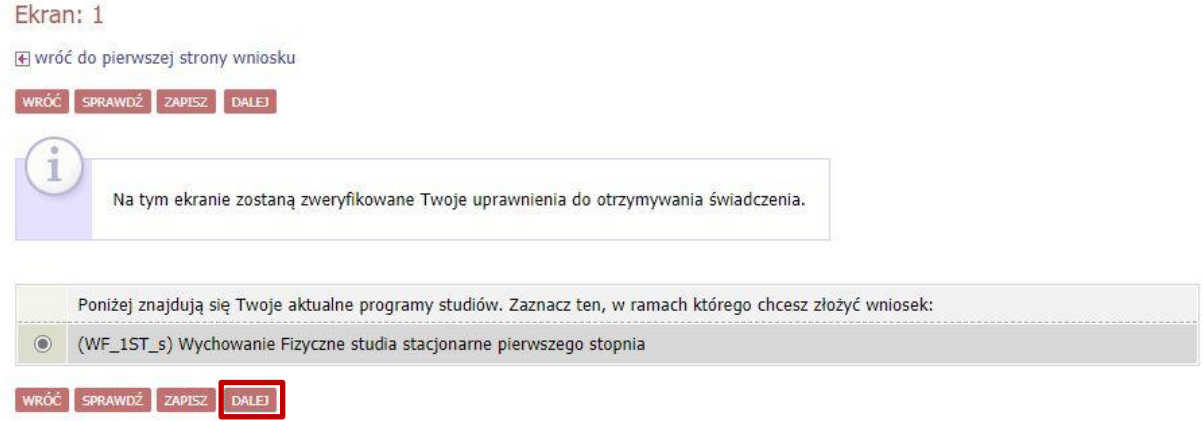

## **EKRAN 2**

Na ekranie 2 należy zweryfikować swoje dane i przejść dalej.

#### Ekran: 2

⊮ wróć do pierwszej strony wniosku

WRÓĆ SPRAWDŹ ZAPISZ DALEJ

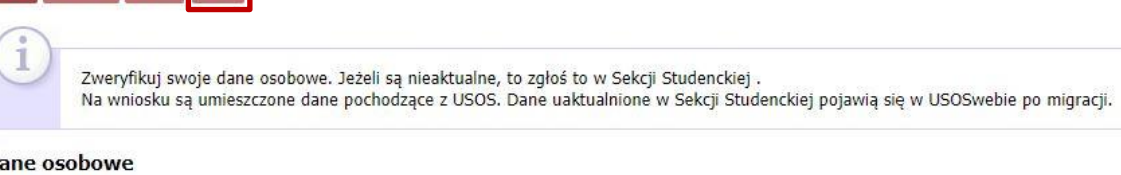

#### Da

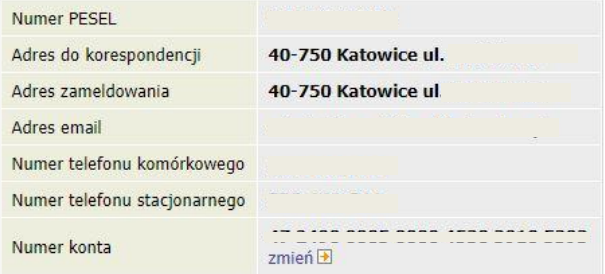

#### Dane z oświadczenia o dochodach

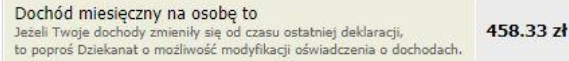

#### Dane programu studiów

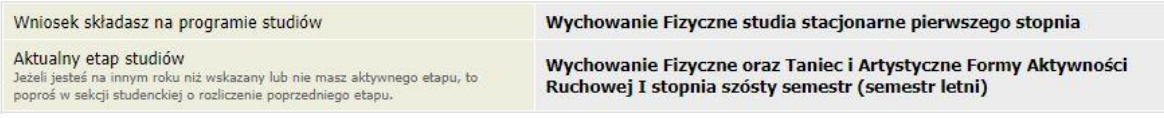

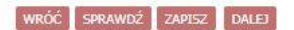

# **EKRAN 3**

Na ekranie 3 należy wybierać rodzaj stypendium o jakie chce się ubiegać wnioskodawca: stypendium socjalne czy stypendium socjalne w zwiększonej wysokości. W przypadku tego drugiego rodzaju stypendium należy załączyć dokumentację potwierdzającą trudną sytuację materialną oraz wpisać uzasadnienie.

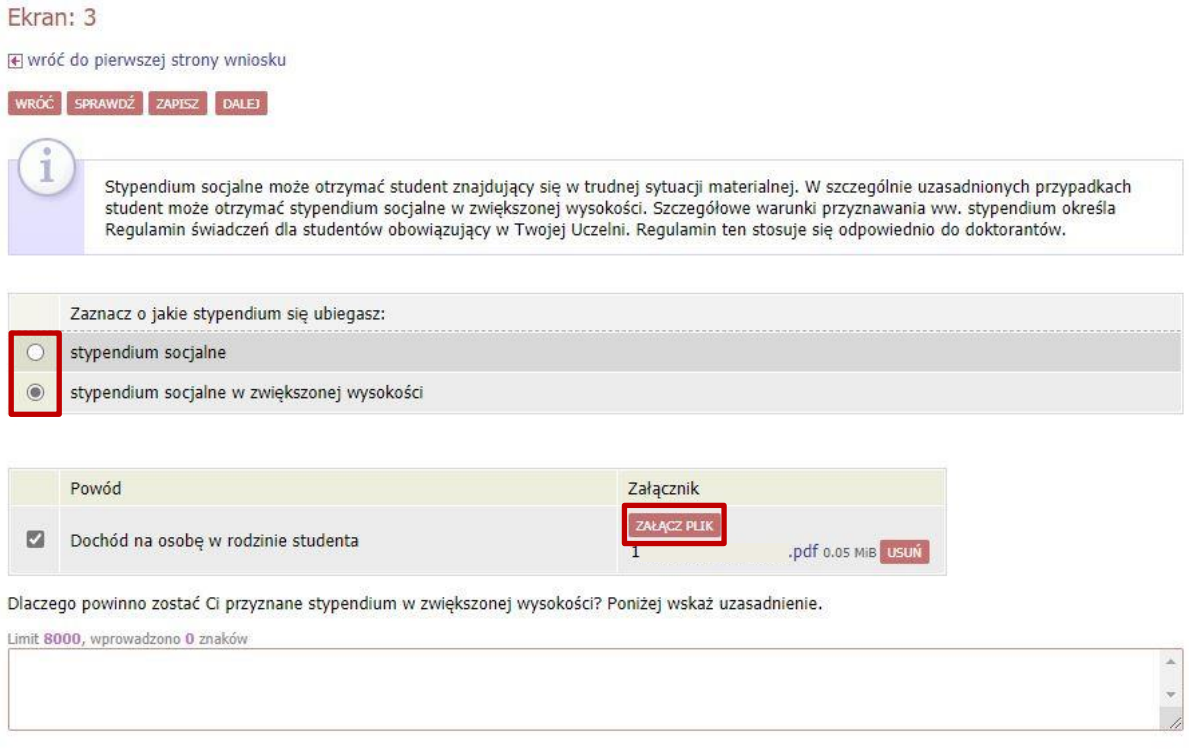

wróć sprawdź zapisz dalej

### **EKRAN 4: Weryfikacja sytuacji materialnej rodziny**

Jeżeli miesięczny dochód na osobę w rodzinie nie przekracza **528,00 zł** do wniosku należy załączyć zaświadczenie ośrodka pomocy społecznej. Na ekranie 4 należy oznaczyć czy opinia będzie załączona czy też nie. W przypadku nie załączenia pojawi się ekran 5.

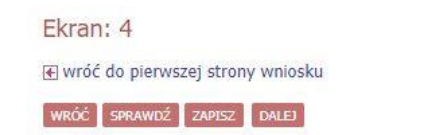

Weryfikacja sytuacji materialnej rodziny

Odmawia się przyznania stypendium socjalnego studentowi, którego miesięczny dochód na osobę w rodzinie nie przekracza kwoty 528.00 zł, jeżeli nie dołączy do wniosku o przyznanie stypendium socjalnego zaświadczenia z ośrodka pomocy społecznej o sytuacji dochodowej i majątkowej swojej i rodziny (na podstawie: ustawa Prawo o szkolnictwie wyższym i nauce).

Dochód na osobę w Twojej rodzinie wynosi 458.33 zł. Do wniosku o stypendium socjalne (socjalne w zwiększonej wysokości) musisz załączyć zaświadczenie z ośrodka pomocy społecznej o sytuacji majątkowej i dochodowej Twojej i Twojej rodziny.

nie załączam do wniosku o stypendium zaświadczenia z ośrodka pomocy społecznej o sytuacji majątkowej i dochodowej mojej i mojej rodziny

załączam do wniosku o stypendium zaświadczenie z ośrodka pomocy społecznej o sytuacji majątkowej i dochodowej mojej i mojej rodziny

Pamiętaj, że możesz nie załączyć ww. zaświadczenia tylko z uzasadnionych powodów. W przypadku, gdy brak zaświadczenia jest uzasadniony będziesz zobowiązany złożyć wyjaśnienia oraz udokumentować źródła utrzymania rodziny.

WRÓC SPRAWDŹ ZAPISZ DALEJ

Przez zaświadczenie z ośrodka pomocy społecznej o sytuacji majątkowej i dochodowej należy rozumieć zaświadczenie wskazujące jakim majątkiem i dochodem dysponuje rodzina i student.

### **EKRAN 5: Dodatkowe źródła utrzymania**

Na tym ekranie należy uzasadnić brak załączenia zaświadczenia z ośrodka pomocy społecznej oraz wyjaśnić z jakich środków utrzymuje się rodzina wnioskodawcy. Można załączyć dokumentację potwierdzającą dodatkowe źródła utrzymania.

 $\lambda$ 

Dodatkowe źródła utrzymania rodziny Można przyznać studentowi stypendium socjalne w przypadku, kiedy nie dołączył zaświadczenia z ośrodka pomocy społecznej o sytuacji majątkowej i dochodowej jego i jego rodziny, jeżeli przyczyny niedołączenia zaświadczenia były uzasadnione oraz student udokumentował źródła utrzymania rodziny. W poniższym oknie wpisz uzasadniony powód braku zaświadczenia. Według złożonego przez Ciebie oświadczenia o dochodach Twój dochód wynosi 458.33 pln. W poniższym oknie wyjaśnij z jakich innych środków utrzymujesz się Ty i Twoja rodzina. Rodzaj dochodu Członek rodziny Miesięczny dochód Czy aktualnie pobierane? dodaj **s** Załącz dokumentację potwierdzająca źródła utrzymania rodziny Opis załącznika ZAŁĄCZ PLIK ∠ dodaj

## **EKRAN 6: Składanie wniosku**

Jeżeli wszystkie informacje podane na poprzednich ekranach są poprawne (można to sprawdzić klikając **Sprawdź**) można złożyć wniosek elektronicznie, wybierając opcję **Dalej: podpisz i złóż elektronicznie**. Po wybraniu tej opcji pojawi się okienko, w którym należy wpisać kod wysłany na adres e-mail wnioskodawcy.

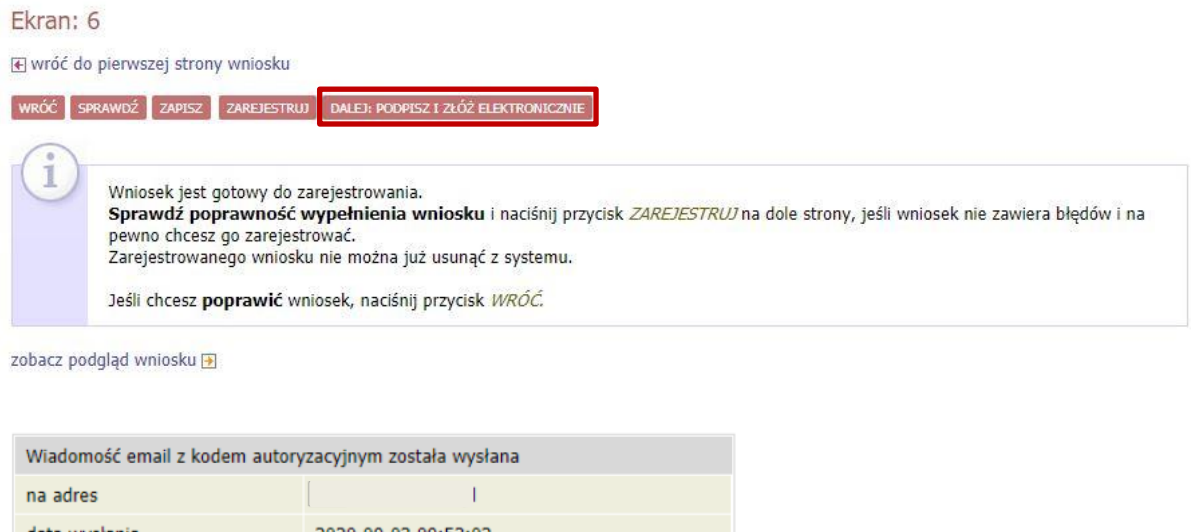

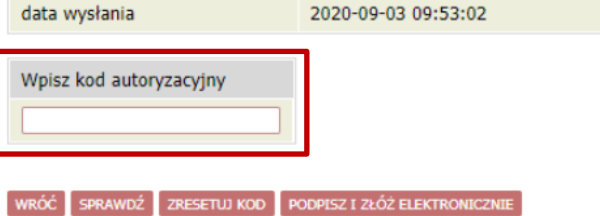

Opracowanie: Dział Dydaktyki i Spraw Studenckich